**Ways to Share Your Photos** Laguna Woods Camera Club July 18, 2017 Joel Goldstein

Topics: Printing Emailing Creative projects Compact Disks Slide Shows Online

- 1. Printing
	- a. Advantages
		- i. Conventional, low tech
		- ii. Physical product
	- b. Disadvantages
		- i. Not permanent, deteriorates
		- ii. Takes space
		- iii. Slow transfer
		- iv. Hard to display to an audience
	- c. Techniques
		- i. Print yourself
			- (1) From camera card
			- (2) From files transferred or scanned to your computer, using your own printer
		- ii. Take or send to to a processor, such as Drugstore, Costco, etc.
			- (1) On portable media, CD, flash drive, camera card
			- (2) Upload to a processor

# Camera Card Slots

• Found on many printers and computers

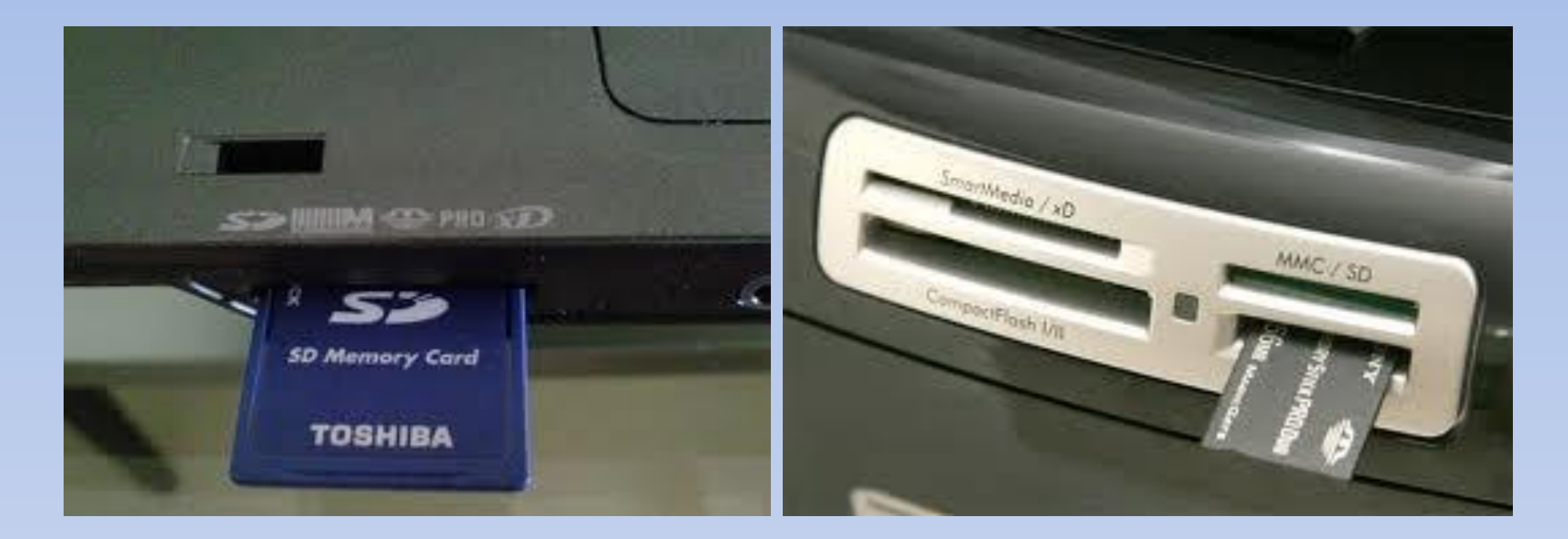

### III. Emailing

- A. Advantages
	- 1. Fast
	- 2. Facilitates wider sharing
- B. Disadvantages
	- 1. Recipient must have a computer, tablet or smart phone
	- 2. Recipient must have knowledge
	- 3. Size limitations to attached or embedded photos
- C. Techniques
	- 1. Attachments
	- 2. Embedded (depending on your email system)

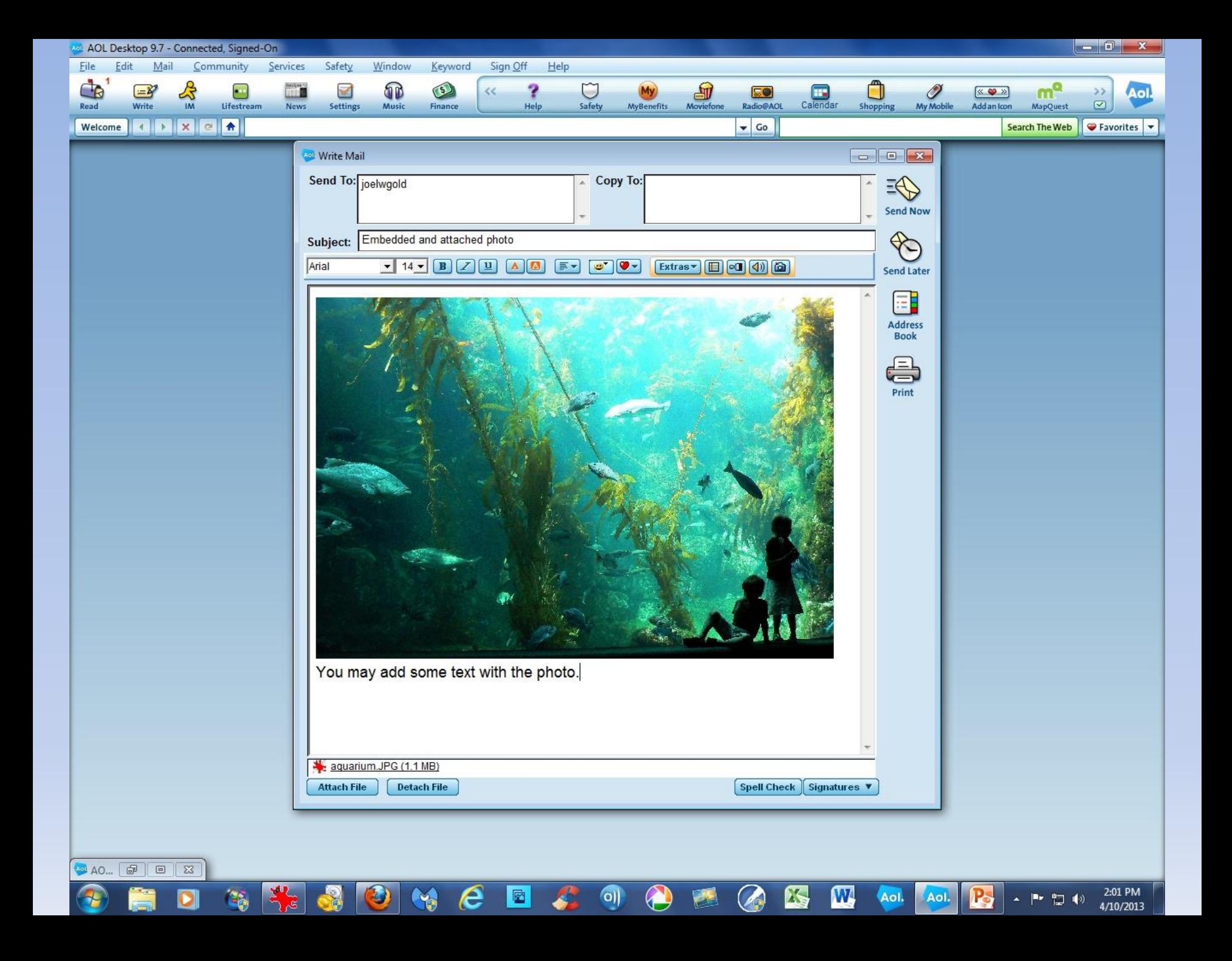

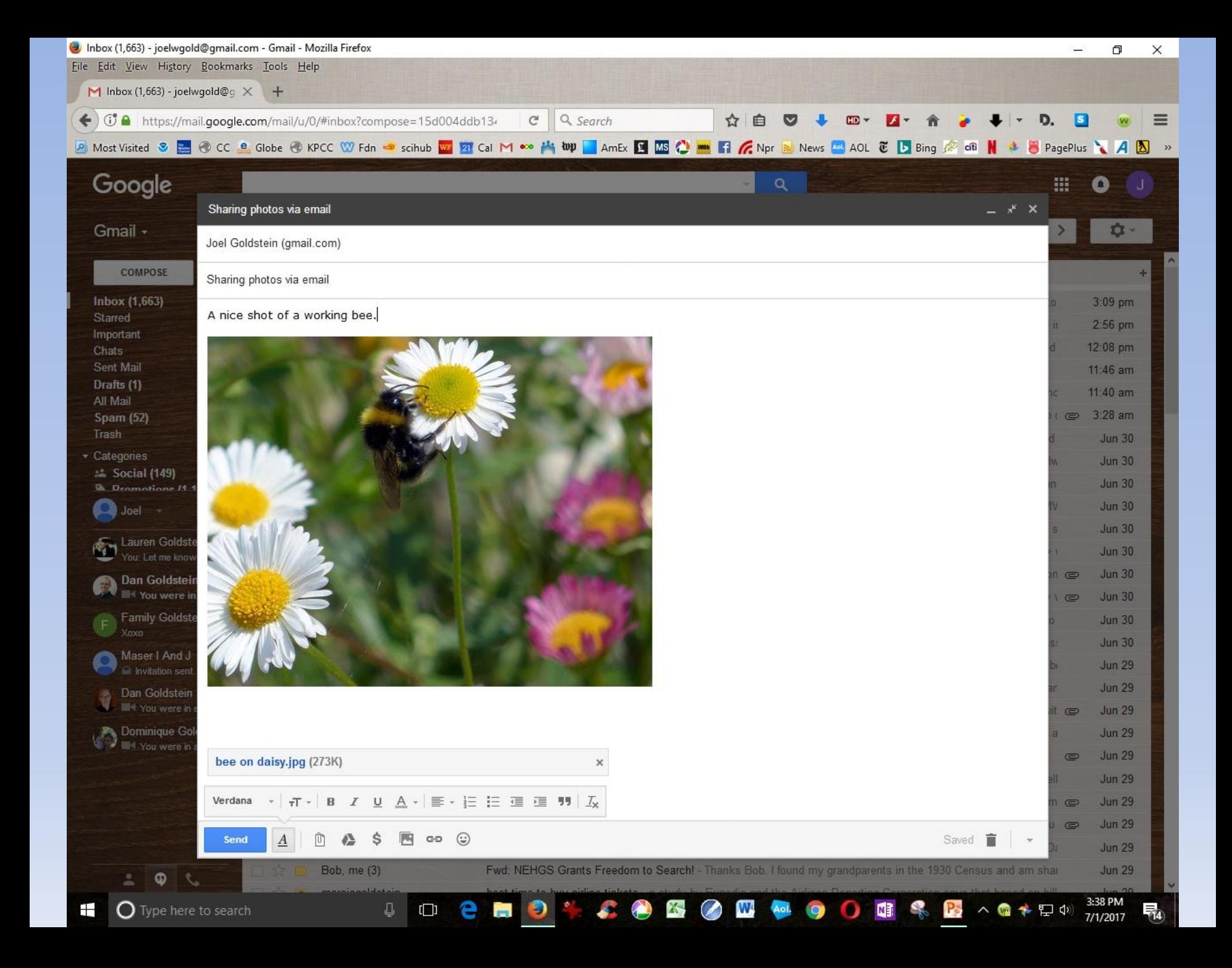

IV. Creative Projects (cards, calendars, photo books, etc.)

- A. Advantages
	- 1. Makes the photo "useful" or fun
	- 2. Gift
- B. Disadvantages
	- 1. Can be expensive
	- 2. Some learning and experimentation required
- C. Techniques
	- 1. Use special software, e.g., from HP
	- 2. Use online services, e.g., PhotoFunia, Shutterfly
- 1. Making CDs
	- a. Advantages
		- i. Long lasting
		- ii. Playable on computers and DVD players
		- iii. Mailable
	- b. Disadvantages
		- i. Requires equipment for viewing
		- ii. Some knowledge required by both sender and recipient
	- c. Techniques
		- i. Using Windows or iPhoto tools
		- ii. Using specialized software
		- iii. Using commercial services

#### VI. Slide shows

- A. Advantages
	- 1. Viewable by an audience
	- 2. Audio or narration may be added
	- 3. Preserves the story of an event
- B. Disadvantages
	- 1. Some learning required
	- 2. Best for viewing from beginning to end rather than individually
	- 3. Requires equipment for viewing
- C. Techniques for creating slide shows
	- 1. In the camera
	- 2. Using photo viewing or editing software
	- 3. Using specialized software for more professional results,
		- e.g., Photoshop, Proshow Gold, Pinnacle

### Online Access

- a. Advantages
	- i. Recipient does not have to download anything
	- ii. May share with a very large group easily, e.g., reunions, wedding guests
	- iii. Permanence
	- iv. Accessibility wherever there is Internet access
	- v. Recipients may download, print, email, etc. what you post
- b. Disadvantages<br>i. Requires
	- Requires equipment of both sender and recipient
	- ii. Some learning required
- c. Techniques
	- i. Commercial services, e.g., Shutterfly, Snapfish, Flickr, Facebook, etc. See: tinyurl.com/compareshare/
	- ii. Cloud storage Also see above link
	- iii. Picasa Web Albums

VIII. Introducing Google Photos

- A. Organizes, edits, and shares your photos very effortlessly
- B. Free and unlimited on-line (cloud) storage
- C. Works with photos from phone or tablet (with app) or camera
- D. Amazing search capability

IX. How it works

A. All photos uploaded to your space "automatically"

 B. Photos may be tagged into albums or used in creative projects such as animations or collages

C. Photos may be edited and described after they are uploaded

D. Search via artificial intelligence is amazing in its capabilities

 E. Several sharing options which do not require downloading by the recipients

F. Slideshow capability

## Live Demonstration Of Google Photos

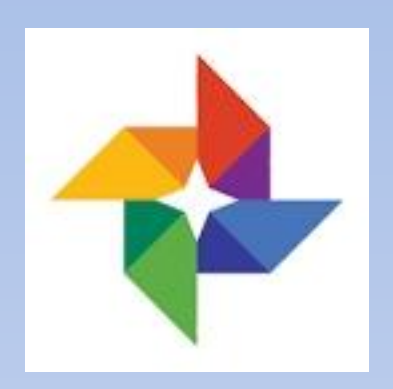

## See *Learn Google Photos* handout

You may edit your photos using Google's Picasa or any other editing program

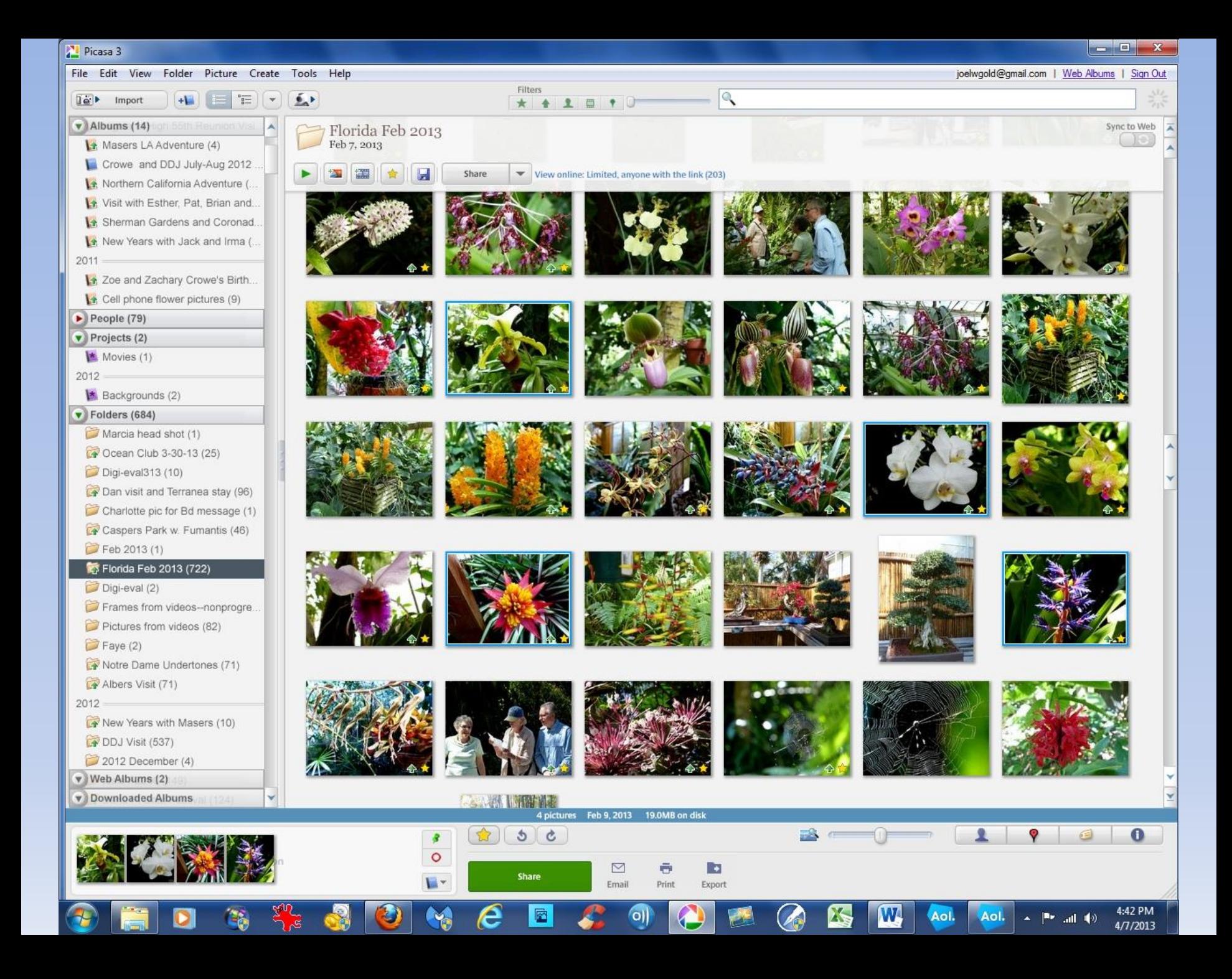

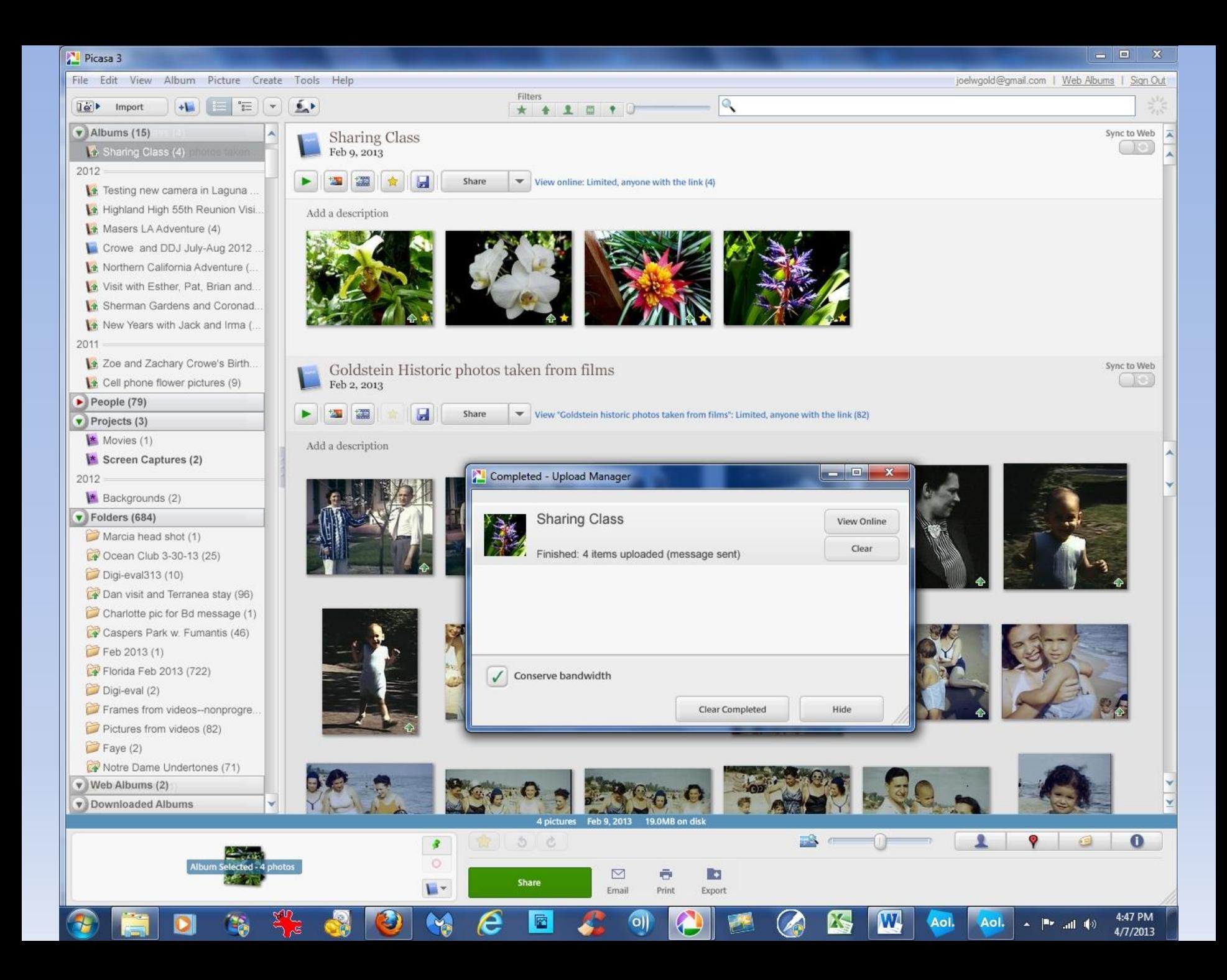

If you edit outside of Google Photos (in phone or with special software) you must then place the files in a location which Google Photos searches

In this way they'll end up in your on-line storage

Even after you upload them you may do some editing

Culled and edited pictures must be stored in a place searched by Google Photos in order to use Google Photos features:

- Sharing
- Editing
- Searching
- Detailed information

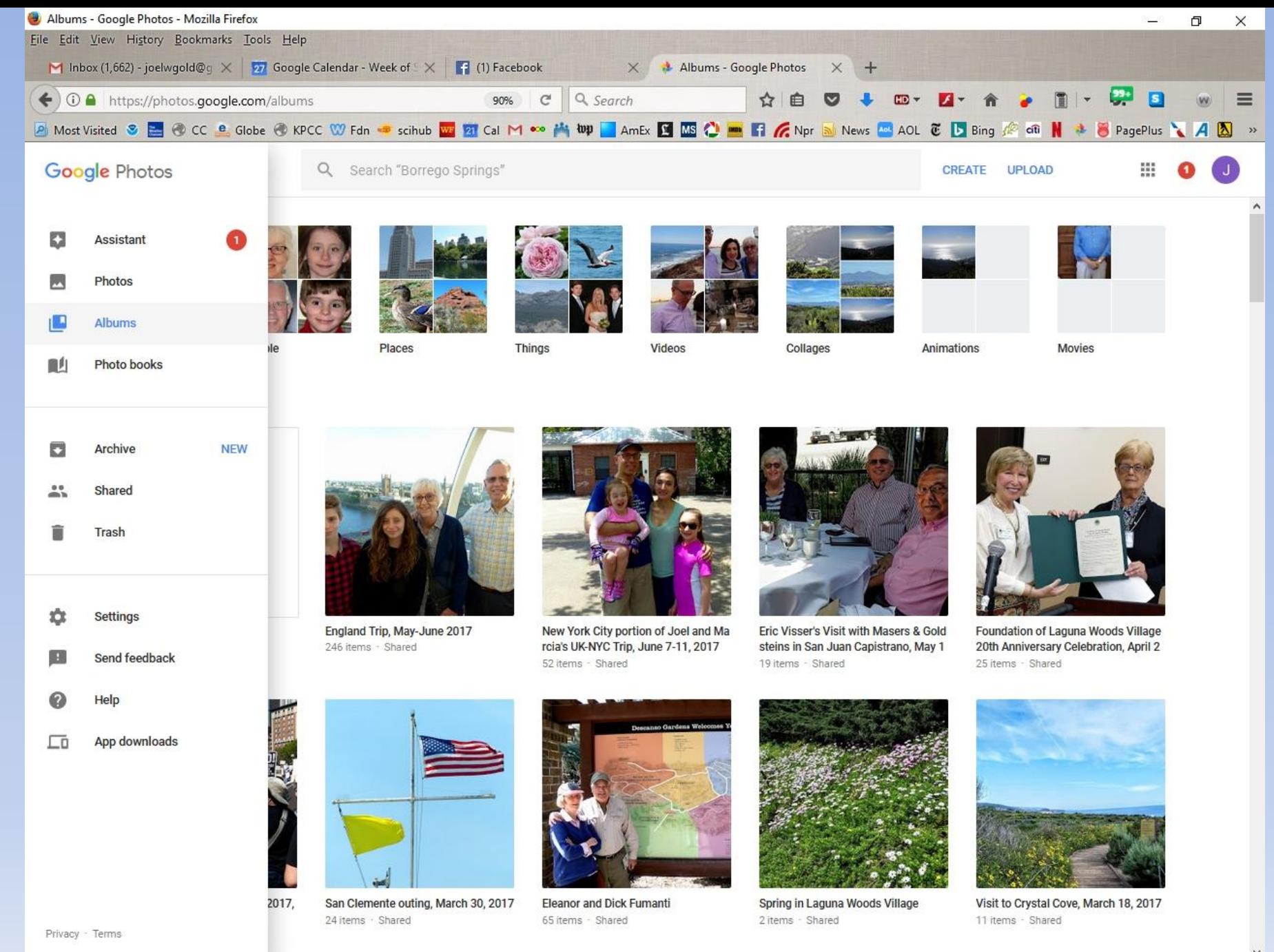

Д

 $\Box$ 

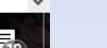

4:11 PM

6/27/2017

△ ● ★ 日 <×

## Icons on the individual photo view and what they mean

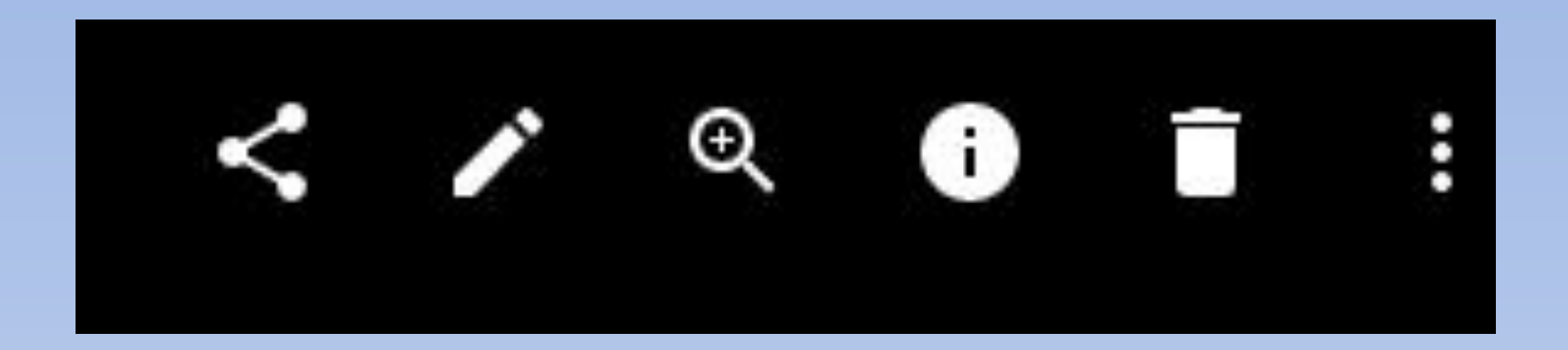

Share Edit Magnify Information Delete Menu

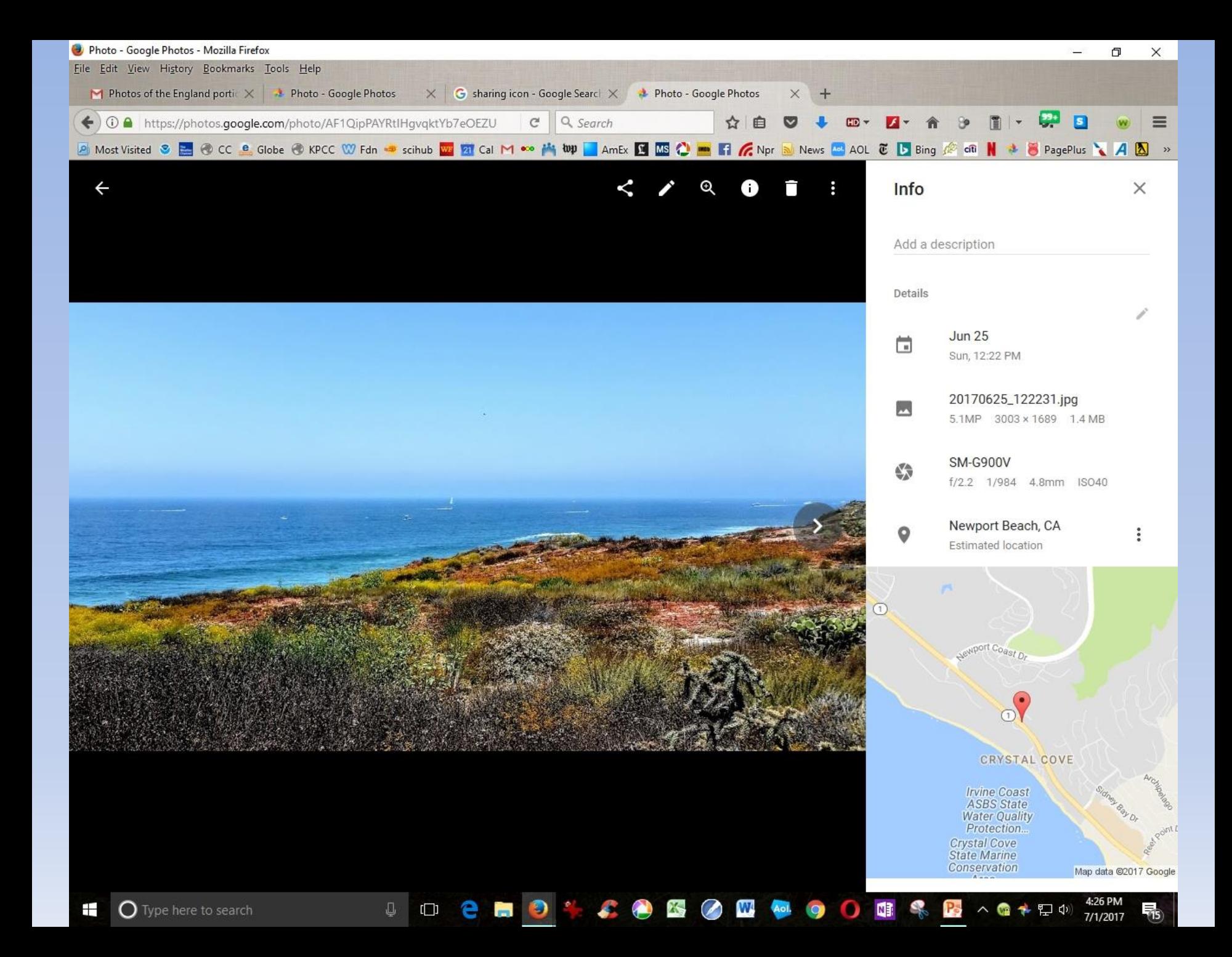

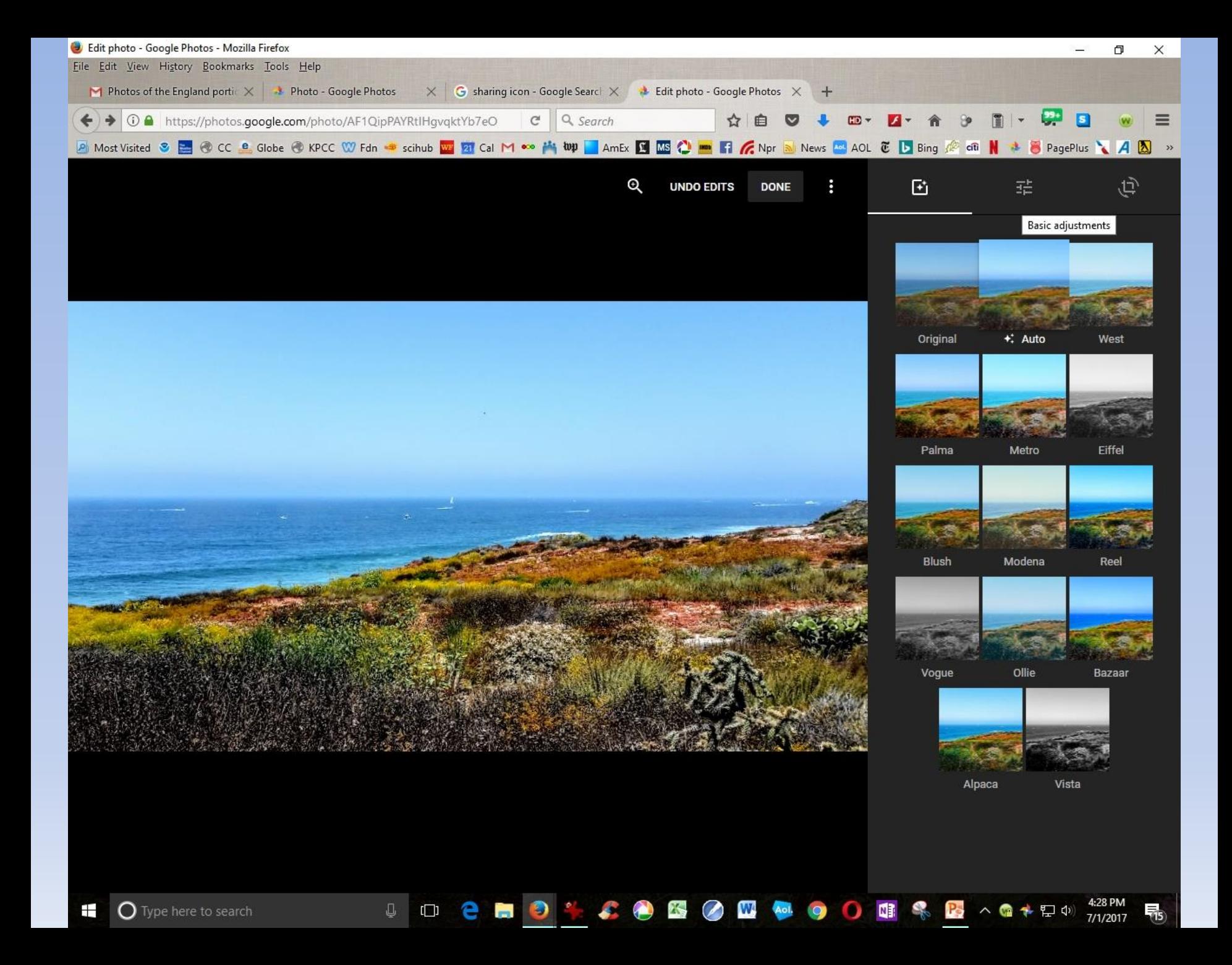

Sharing with Google Photos You must have a (free) Google account

Sending link to a group allows sharing many photos to many people easily

Easiest if recipient email addresses are in Google Contacts

Some common sharing icons:

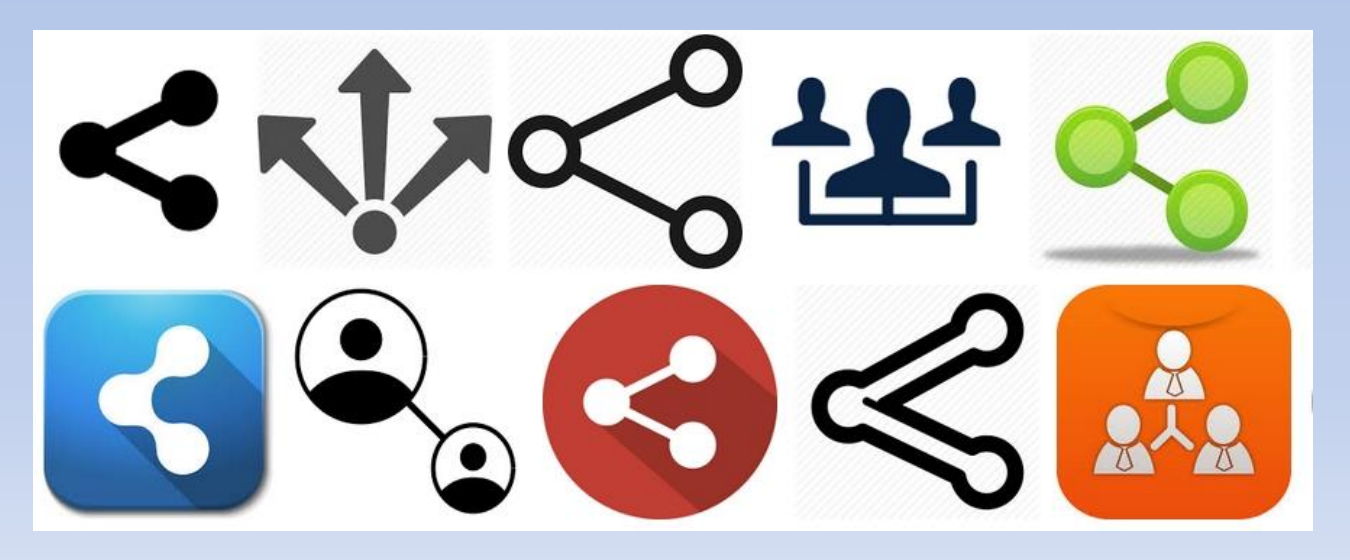

# Android phone sharing options

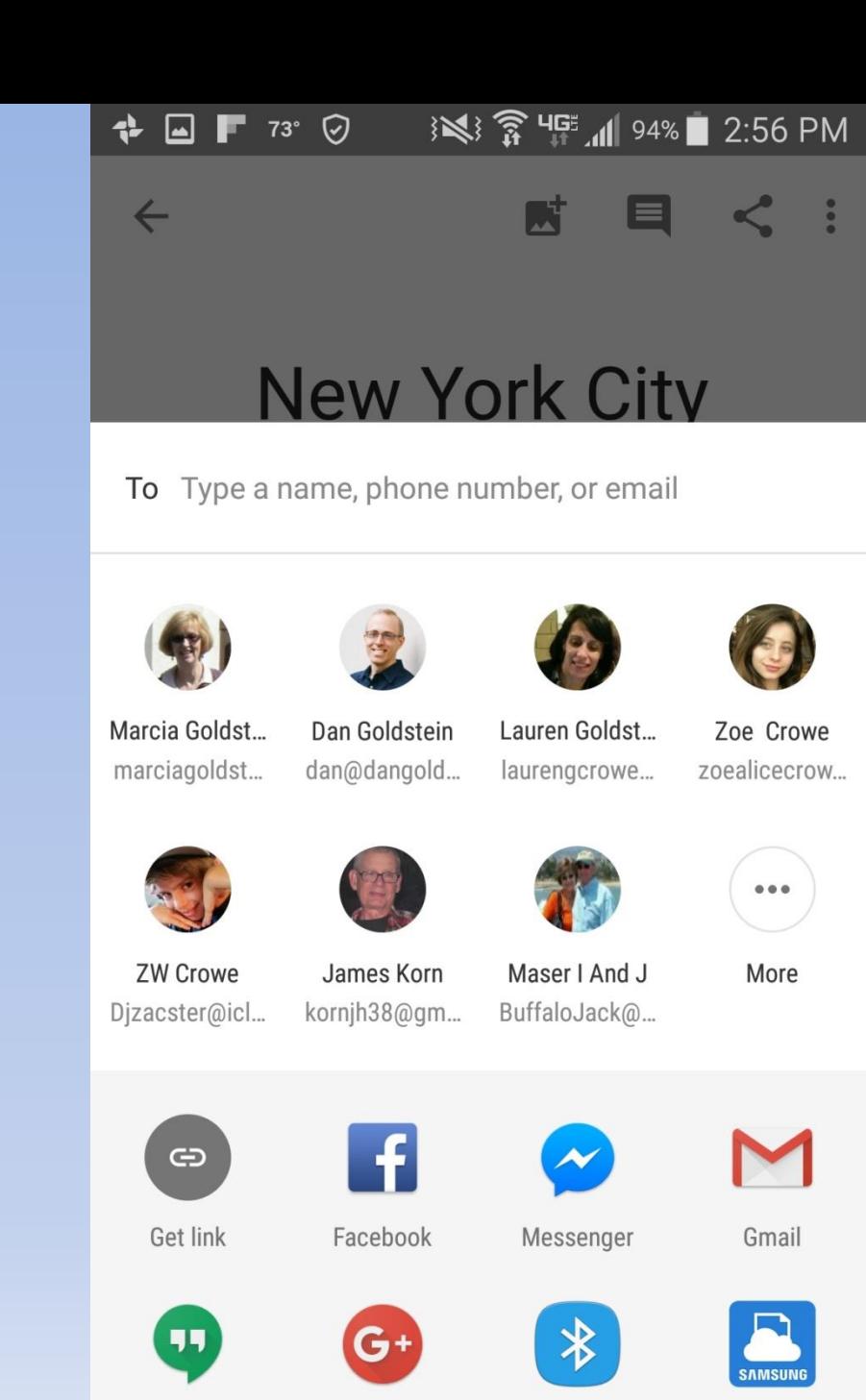

Hangouts

Google+

**Cloud Print** 

Bluetooth

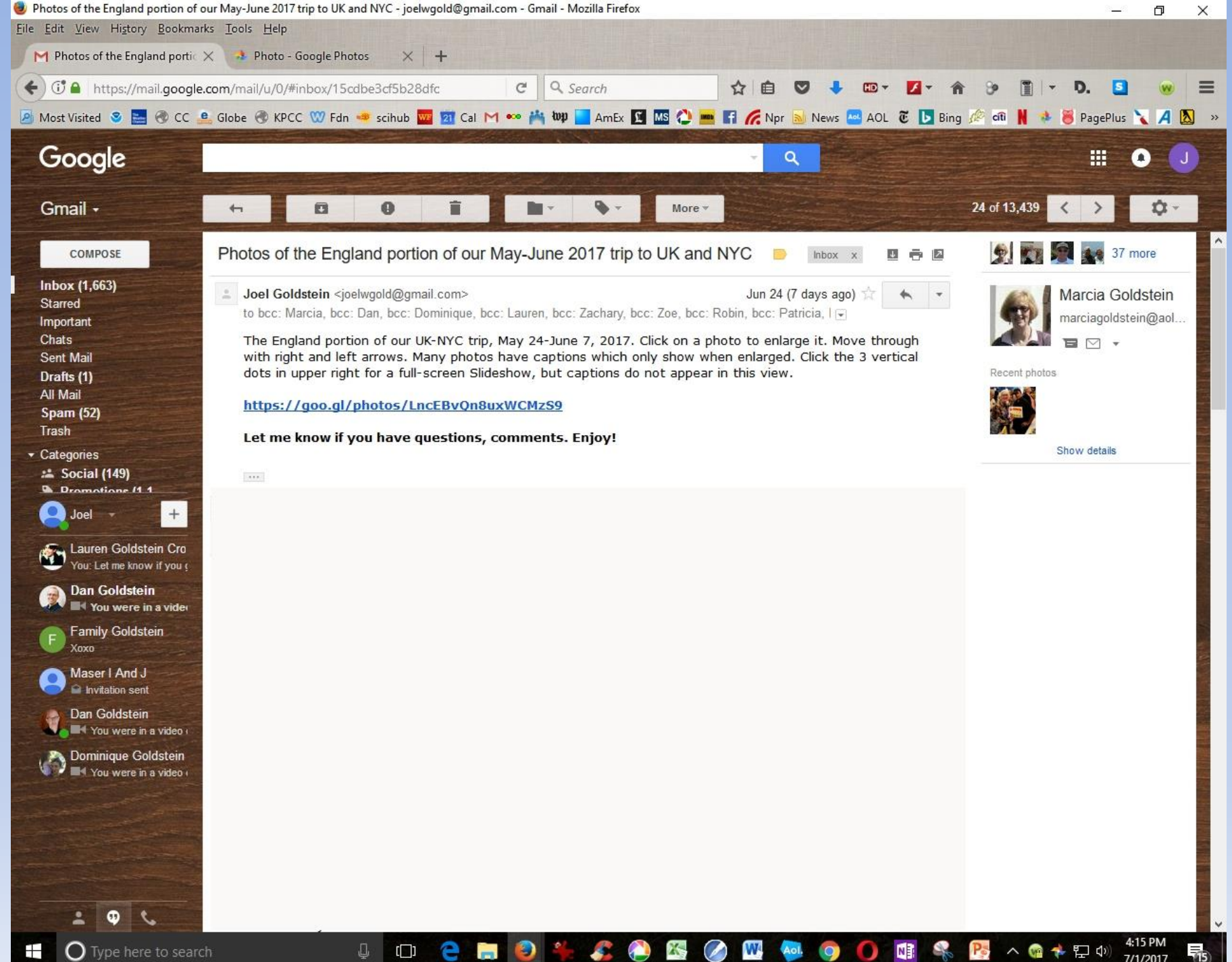

Google Photos has amazing search capabilities using artificial intelligence.

Can search on a face, name, place, object, even a mood or adjective.

Look what a search for "bird" produced

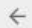

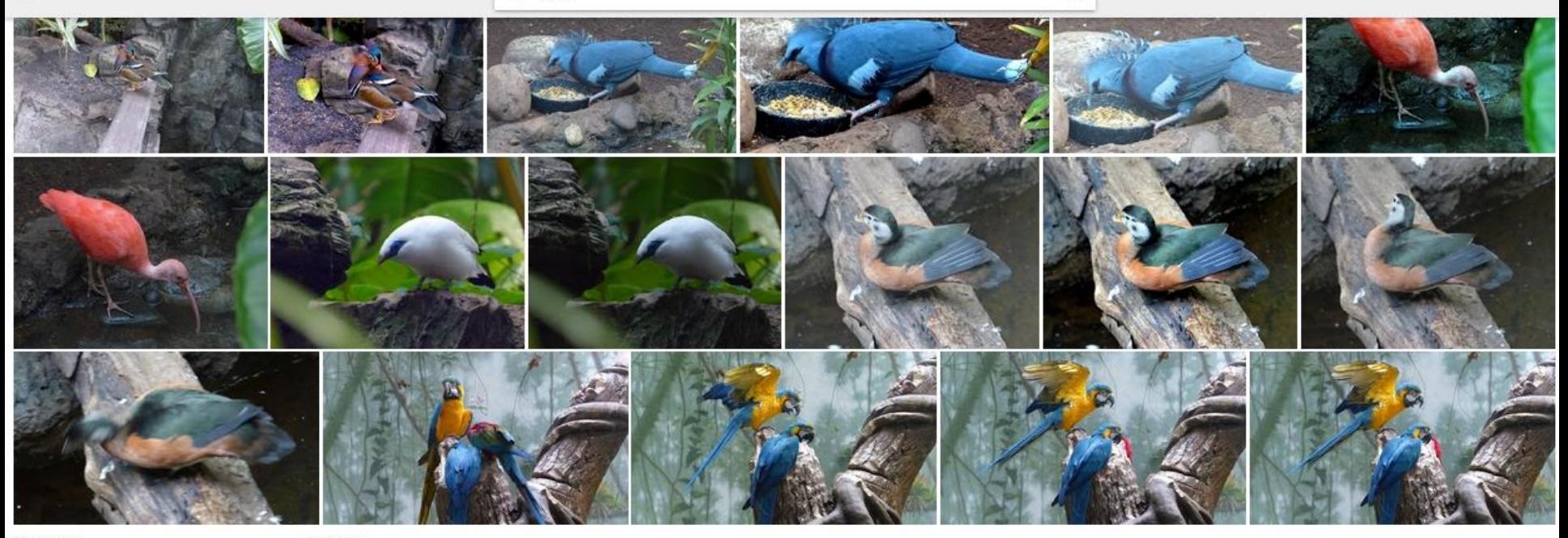

Nov 24, 2016

Oct 23, 2016

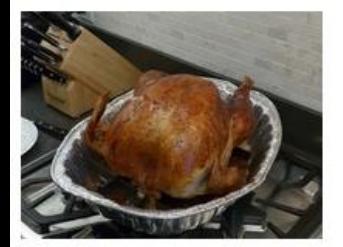

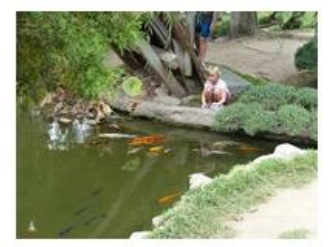

Aug 8, 2016

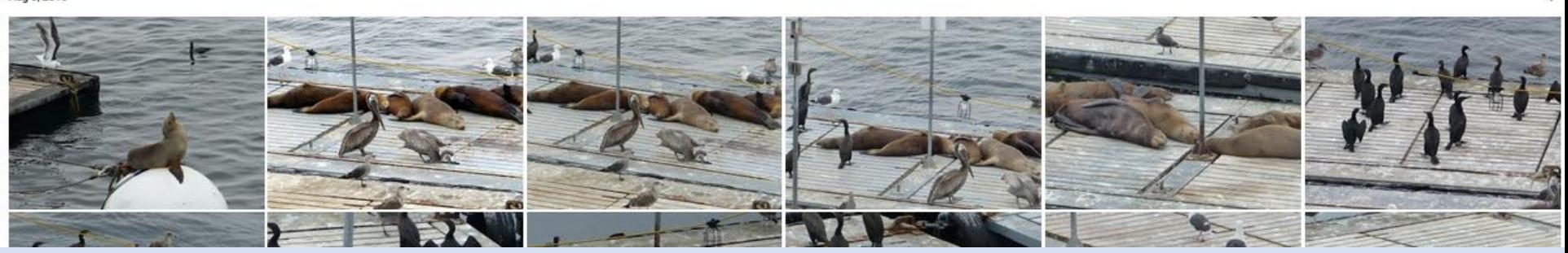

Today's handouts are on the Camera Club web site: Lhcameraclub.com Under the Training tab \* \* \*

Urge your friends to join the Club For Showcases, critiques, classes, and special events!

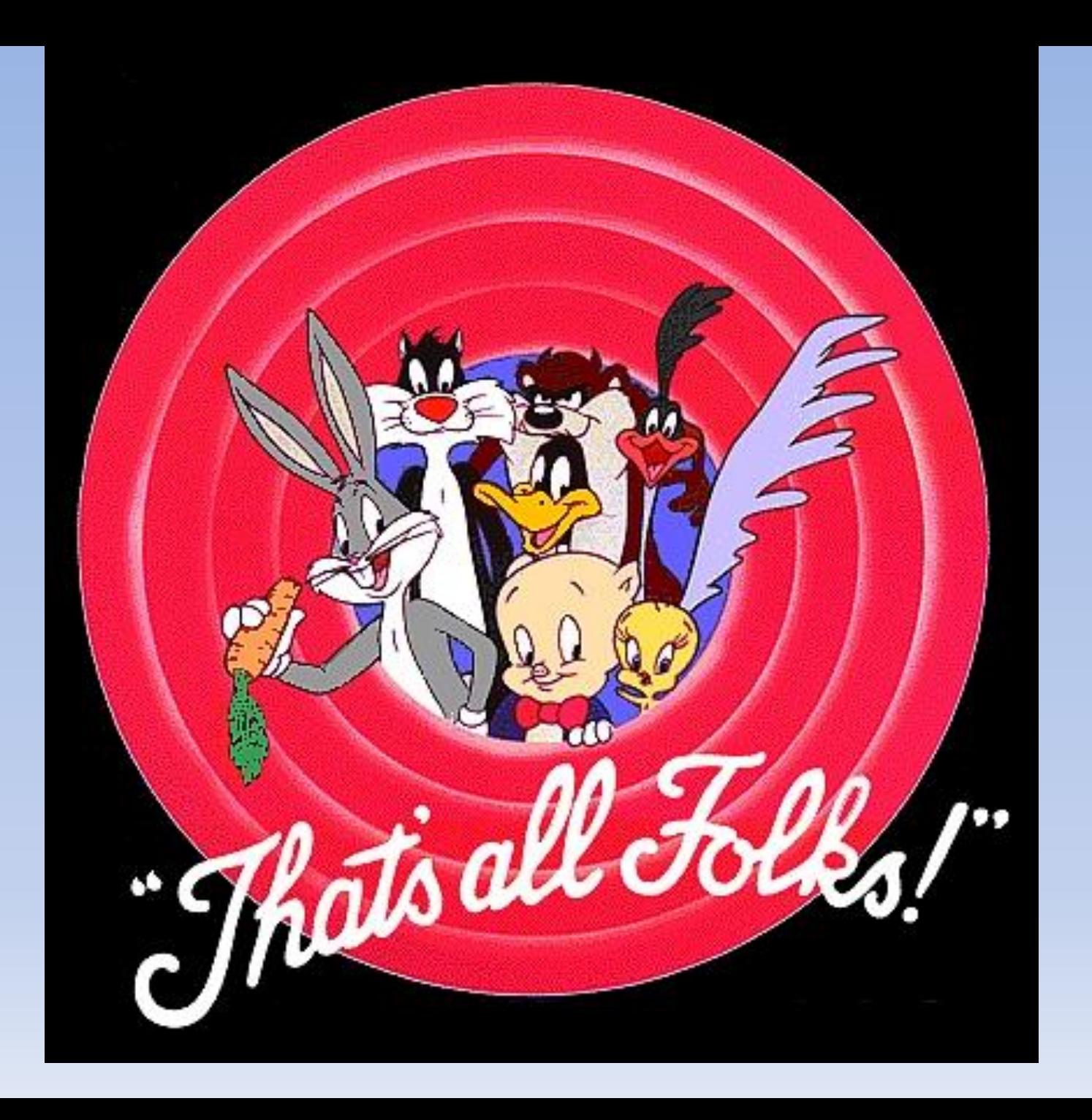